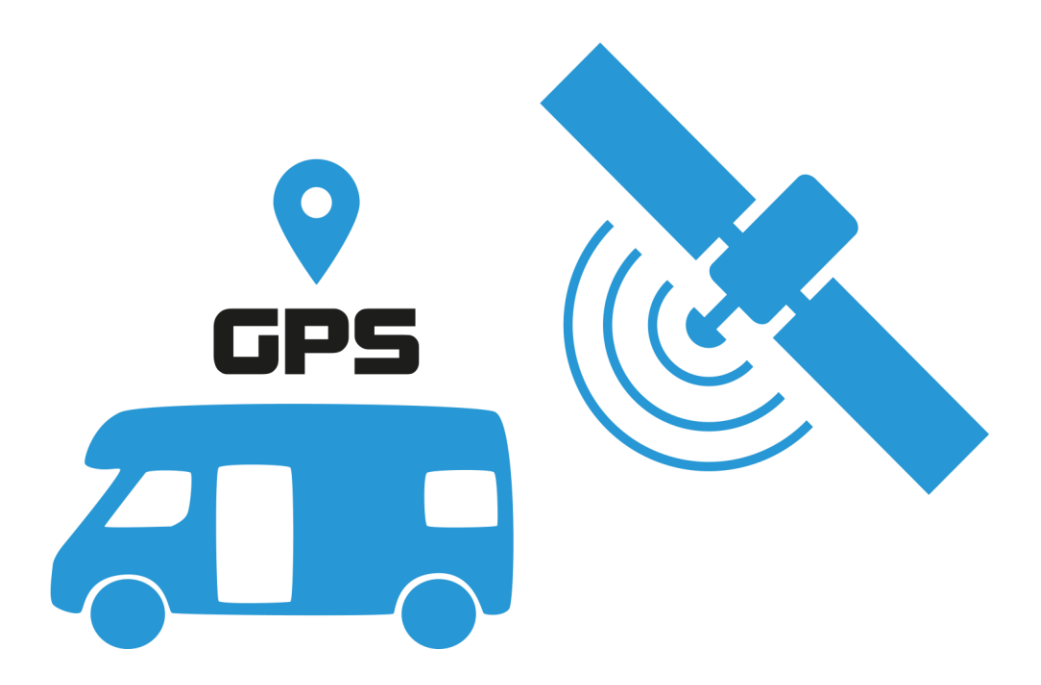

\* ردیاب خودرو smart امکان اطالع دقیق و آسان از موقعیت خودرو با پیام کوتاه را فراهم می کند. \* ردیاب خودرو smart با امکان مشاهده سریع موقعیت مکانی خودرو بر روی نقشه توسط موبایل و نرم افزار تلفن همراه با امکان نمایش موقعیت خودرو بر روی نقشه های گوگل مپ و همینطور با دارا بودن سیستم قطع برق خودرو از راه دور آرامش خاطر را برای شما به عنوان صاحب وسیله نقلیه فراهم می کند.

\* این دستگاه با طراحی در ابعاد کوچک و به عنوان کوچک ترین ردیاب خودرو ، قابل نصب بر روی تمامی وسایل نقلیه )سبک - سنگین - موتور سیکلت( بوده و با قابلیت نصب مخفی داخل خودرو امکان از کار انداختن آن توسط دیگران و یا سارقان را از بین می برد. دستگاه ردیاب خودرو smart به راحتی و در کمتر از یک ساعت روی هرنوع وسیله نقلیه ای نصب می شود .

\*دیگر نگران سرقت خودرو خود نباشید. توسط این قطعه در هر زمان و مکان از موقعیت خود خودرو خود مطلع می شوید و حتی می توانید خودرو را از راه دور خاموش کنید. ردیاب خودرو smart با توجه به سایز بسیار کوچک آن یک ابزار با کارایی باال است. ردیاب خودرو smart را می توان در جاهایی نظیر آینه بغل خوردو ، زیر پوسته ABS و جاهایی که به ذهن سارق خطور نمی کند نصب کرد .

### -1 **نصب فیزیکی ردیاب**

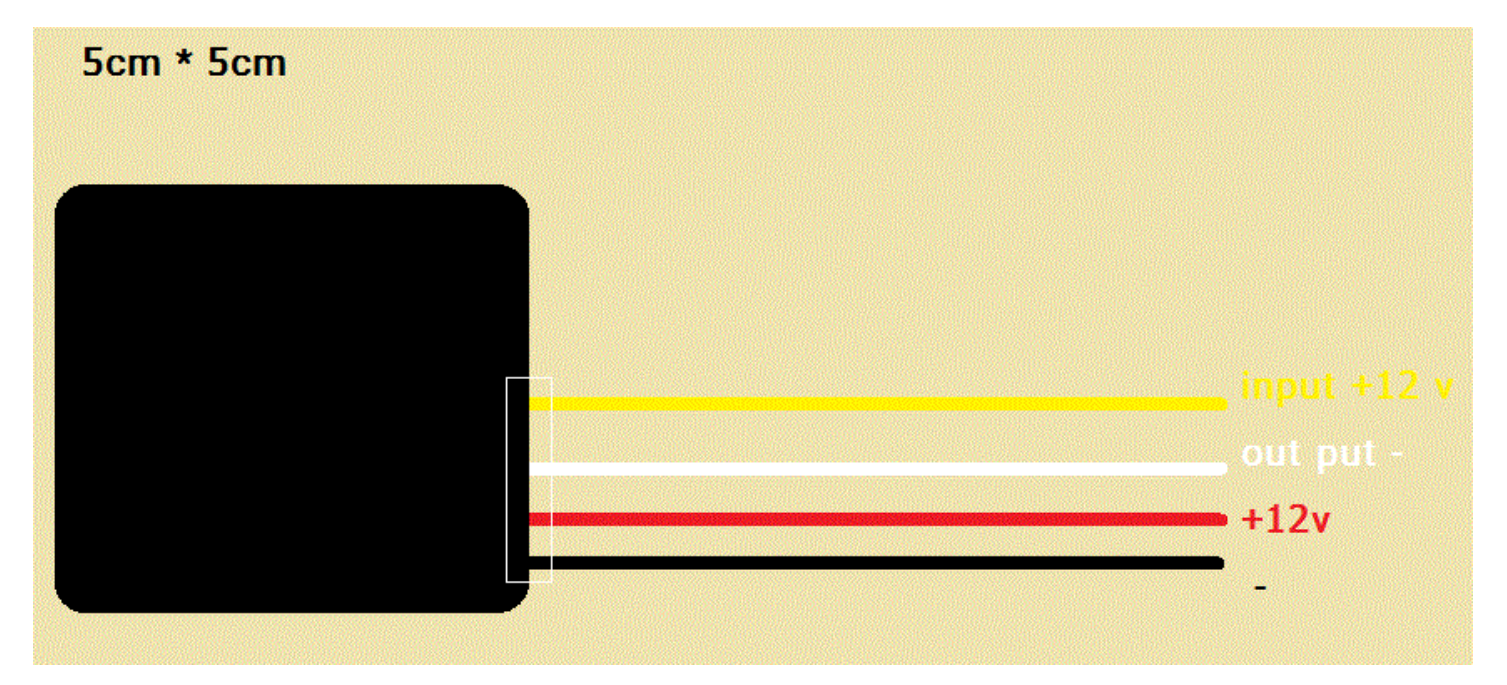

\* به صورت کامال آسان و سریع انجام می شود ولی بهتر است برای نصب به مراکز مجاز باتری سازی یا نصاب های دزدگیر مراجعه شود. \*به همراه دستگاه یک کابل 4 سیم هست که طبق نقشه باال میتوانید سیم کشی را انجام دهید.

\*دقت کنید سیم آزاد نداشته باشید سیم های ازاد را از داخل کانکتور خارج کنید.

\*جهت استفاده از این برنامه ابتدا می باید نسبت به نصب دستگاه ردیاب اسمارت در وسیله نقلیه و انجام سیم کشی کابلهای تغذیه و خروجی رله قطع برق خودرو و قرار دادن یک عدد سیم کارت (همراه اول ، ایرانسل و ...) در اندازه نانو بدون پین کد و با اعتبار کافی در دستگاه اقدام نمائید.

\* با قرار دادن سیم کارت در موبایل ، ورود به منوی )تنظیمات> امنیت >قفل سیم کارت ( میتوانید پین کد را غیر فعال نمائید.

**روش غیر فعال کردن پین کد سیم کارت در آیفون**

برای خاموش ، روشن کردن پین کد سیم کارت کافیست مراحل زیر را طی کنید

SIM PIN < Phone < Setting

**روش غیر فعال کردن پین کد سیم کارت در اندروید**

برای خاموش ، روشن کردن پین کد سیم کارت کافیست مراحل زیر را طی کنید

Setting / Lock Screen and Security / Other Security Setting /Set Up Sim Card Lock / lock Sim Card off

## **\*روش اتصال رله قطع کن )اختیاری(**

### **\*\*\*این کار حتما باید توسط متخصص برق خودرو انجام شود \*\*\***

رله های قطع کن در دومدل 4 پین و 5 پین در بازار موجود است :

رله 5 پایه:

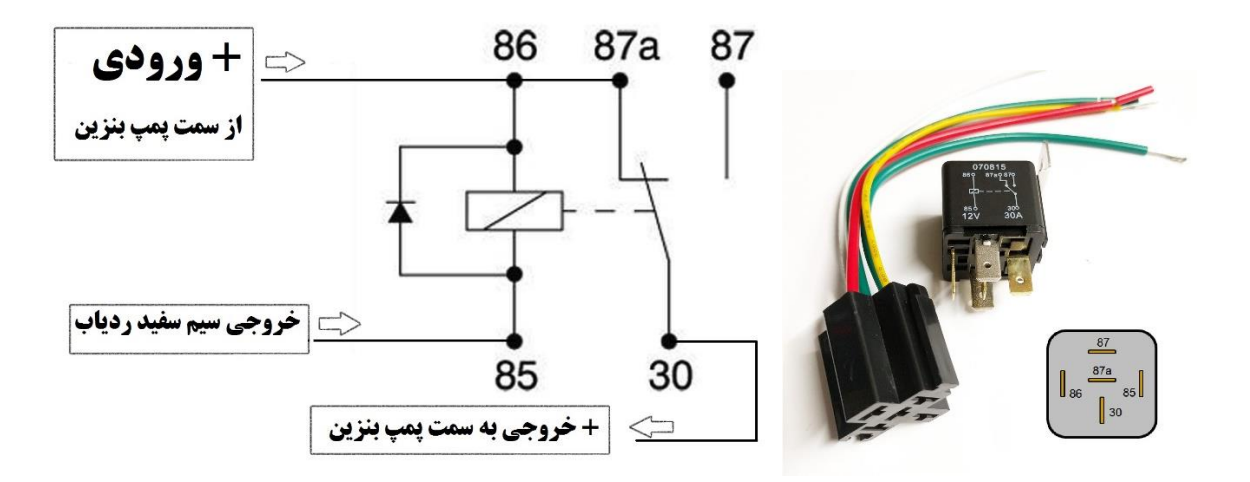

-2 **نصب اپلیکیشن ردیاب**

نرم افزار قابل نصب بر روی اندروید را از کد زیر می توانید دانلود کنید.[دانلود](https://security-system.ir/dl/tracker.apk)

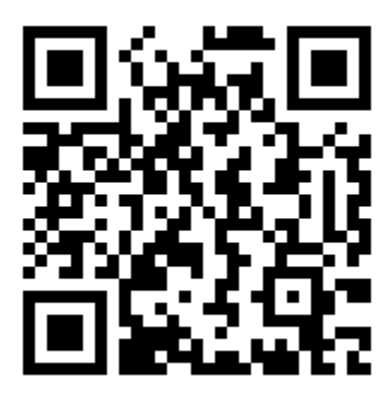

## **انجام تنظیمات اولیه ردیاب خودرو smart توسط برنامه:**

جهت انجام تنظیمات دستگاه از دکمه منوی کشوئی برنامه (واقع در گوشه بالا سمت راست ) گزینه تنظیمات را انتخاب و مراحل زیر را به ترتیب انجام دهید.

**2.1 -** معرفی شماره سیم کارت داخل دستگاه ردیاب در قسمت )شماره سیم کارت دستگاه( و فشردن دکمه ذخیره. **2.2 -** معرفی شماره سیم کارت مالک خودرو در قسمت) شماره موبایل مالک ( و فشردن دکمه ذخیره و ارسال. در این مرحله برنامه شماره موبایل مالک وسیله نقلیه را به دستگاه ردیاب از طریق پیامک ارسال نموده و در صورت انجام موفقیت آمیز این مرحله یک پیام از طرف دستگاه ردیاب برای گوشی موبایل مالک ارسال و در پنجره برنامه نمایش داده می شود. \*شماره سیم کارت می بایست 11 رقم و به صورت 09######### در هر دو قسمت برنامه وارد گردد

\*در صورت عدم نمایش پیام نسبت به تکرار این مرحله اقدام نمائید.

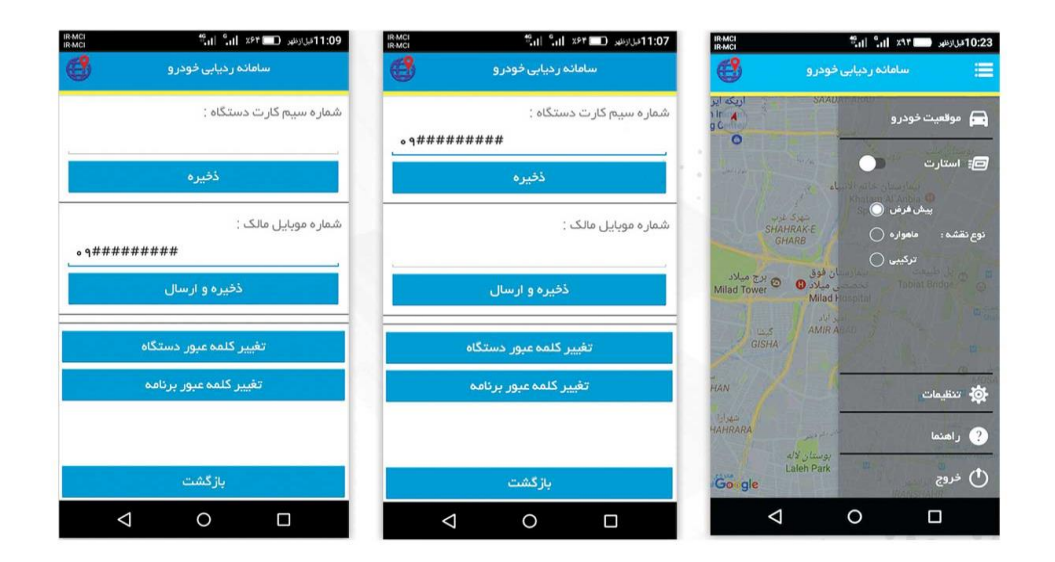

#### **2.3 - تغییر کلمه عبور دستگاه:**

رمز اولیه ردیاب خودرو smart عدد 1234 می باشد . لذا توصیه میشود به منظور جلوگیری از سوء استفاده احتمالی و افزایش ایمنی نسبت به تغییر رمز دستگاه ردیاب اقدام نمائید . انتخاب رمز ورود به دستگاه باید ۴ کاراکتر، شامل (حروف یا اعداد انگلیسی و یا ترکیبی) باشد ، سیستم به بزرگی و یا کوچکی حروف حساس نمی باشد.

جهت تغییر رمز دستگاه ابتدا دکمه (تغییر کلمه عبور دستگاه ) را انتخاب نموده و در پنجره باز شده ابتدا از بالا کلمه عبور فعلی (۱۲۳۴) را وارد نموده و در قسمت کلمه عبور جدید و تکرار کلمه عبور یک رمز چهار رقمی مطابق با شرایط باال انتخاب نموده و سپس دکمه تائید را فشار دهید.

برنامه رمز جدید را به دستگاه ردیاب از طریق پیامک ارسال نموده و در صورت انجام موفقیت آمیز این مرحله یک پیام از طرف دستگاه ردیاب برای گوشی موبایل مالک ارسال و در پنجره برنامه نمایش داده می شود.

\*در صورت عدم نمایش پیام نسبت به تکرار این مرحله اقدام نمائید.

 \*در صورت حذف و نصب مجدد برنامه بر روی گوشی موبایل ، رمز ارسالی از برنامه به دستگاه ردیاب به عدد 1234 تغییر می باید لذا حتما در قسمت تغییرکلمه عبوردستگاه در هر سه قسمت نسبت به ورود رمز قبلی و ارسال مجدد آن به دستگاه اقدام نمائید.

#### **-2.4 تغییر کلمه عبور برنامه:**

پس از نصب و اولین اجرای برنامه این پنجره به صورت خودکار باز می شود و به کاربر اجازه می دهد تا نسبت به انتخاب یک رمز جهت ورود به برنامه سامانه ردیاب خودرو اقدام نماید ، اما در صورت نیاز به تغییر مجدد رمز ورود به برنامه با انتخاب این دکمه در قسمت باال کلمه عبور فعلی را وارد نموده و در قسمت کلمه عبور جدید و تکرار کلمه عبور یک رمز عبور جدید برای برنامه انتخاب نموده و سپس دکمه تائید را فشار دهید.

**-2.5 بازگشت : جهت برگشت به منوی اصلی برنامه این دکمه را انتخاب نمائید.**

#### **دریافت موقعیت فعلی وسیله نقلیه:**

جهت دریافت محل فعلی وسیله نقلیه از منوی کشوئی برنامه دکمه **موقعیت خودرو** را انتخاب نمائید ، برنامه دستور الزم را به دستگاه ردیاب از طریق پیامک ارسال نموده و در صورت انجام موفقیت آمیز این مرحله یک پیام از طرف دستگاه ردیاب برای گوشی موبایل مالک ارسال میگردد و موقعیت خودرو توسط برنامه بر روی نقشه توسط نشانگر قرمزرنگ مشخص شده و با بزرگنمائی نقشه محل دقیق خودرو مشخص می گردد.

همچنین با لمس مکان نمای قرمز رنگ روی نقشه ، پنجره مستطیل آبی رنگ موقعیت خودرو شامل )سرعت خودرو / ارتفاع خودرو از سطح دریا /طول وطول جغرافیائی محل خودرو ( نمایش داده می شود.

 \*دریافت موقعیت خودرو از طریق دریافت سیگنال اطالعات ماهواره های GPS می باشد لذا در صورت قرار گیری خودرو در پارکینگ های مسقف با سقف فلزی یا پارکینگهای طبقاتی و یا هر محل دیگری که امکان دریافت سیگنال ماهواره توسط دستگاه ردیاب میسر نباشد دستگاه قادر به ارسال موقعیت جهت برنامه نمی باشد.

 \*در صورت عدم دریافت سیگنال و یا بروز خطا در اطالعات دریافتی از ماهواره های GPS توسط دستگاه ردیاب یک پیام هشدار بر روی صفحه اصلی برنامه به نمایش درمی آید.

### **قطع و وصل برق خودرو:**

جهت قطع یا وصل استارت خودرو در مواقع ضروری یا سرقت خودرو با انتخاب این کلید برنامه دستور الزم را به دستگاه ردیاب از طریق پیامک ارسال کنید. در صورت انجام موفقیت آمیز این مرحله استارت خودرو توسط رله نصب شده در خودرو قطع یا وصل گردیده و همچنین یک پیام از طرف دستگاه ردیاب برای گوشی موبایل مالک ارسال و در پنجره برنامه نمایش داده می شود.

\*در صورت عدم نمایش پیام نسبت به تکرار این مرحله اقدام نمائید.

\*در صورت انجام موفق این دستور دکمه استارت به حالت قطع یا وصل تغییر حالت میدهد

#### **تغییر نوع نمایش نقشه:**

نمایش نقشه در حالت (پیش فرض ، ماهواره و ترکیبی ) توسط دکمه های رادیوئی در منوی اصلی برنامه قابل انتخاب می باشد.

#### **ورود به برنامه: Map Google**

در صفحه نقشه برنامه با لمس آیکون Map Google درگوشه پایین سمت راست ، اطالعات مربوط به مختصات طول و عرض جغرافیائی موقعیت فعلی خودرو به برنامه Map Google منتقل گردیده و کاربر از امکانات گسترده این برنامه جهت تعیین مسیر و موقعیت یابی .... می تواند استفاده نماید.

### **اتصال ردیاب به سیستم اعالم سرقت خودرو**

ردیاب دارای یک ورودی مثبت(<mark>سیم زرد رنگ)</mark> میباشد — این ورودی باید به خروجی + دزدگیر خودرو متصل شود — هنگامی که ارسال پیامک یا تماس با مالک فعال باشد و این ورودی توسط ولتاژ 12+ تحریک شود دستگاه شروع به ارسال پیامک یا تماس با شماره مالک خودرو میکند.

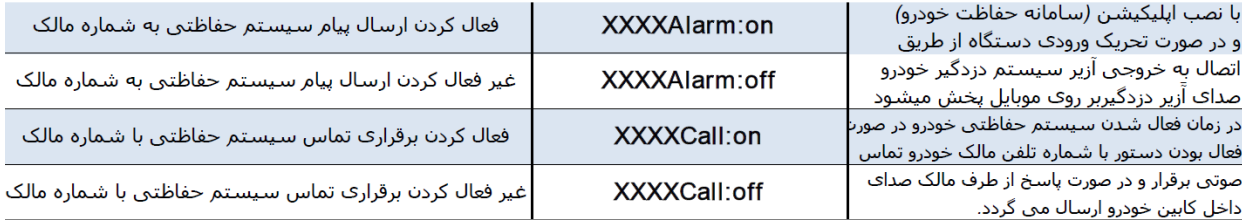

#### اپلیکیشن دزدگیر:

[دانلود](https://security-system.ir/dl/alarm.apk)

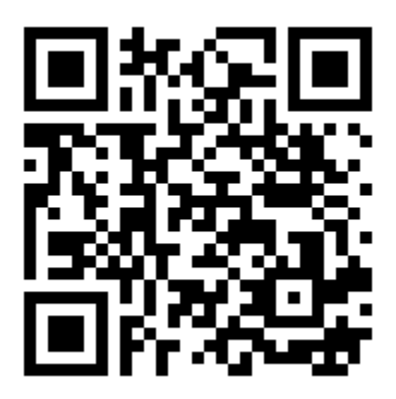

**عـیـب یـابی:**

**عدم ارسال پیام از طرف** ردیاب خودروsmart –از انجام صحیح سیم کشی برق و رله قطع برق و برقراری ولتاز تغذیه دستگاه در داخل خودرو مطمئن شوید –فیوز شیشه ای 2 Aداخل جعبه فیوز مشکی رنگ را کنترل کنید. –از قرار گیری جهت صحیح نصب سیم کارت در شیار مخصوص آن در دستگاه ردیاب مطمئن شوید. سیم کارت و محل قرارگیری آن را تمیز کنید. –سیم کارت داخل دستگاه فاقد پین کد باشد. )پین کد سیم کارت از طریق قرار دادن سیم کارت داخل موبایل غیر فعال گردد( –در صورت استفاده از سیم کارتهای اعتباری از وجود اعتبار کافی )حداقل 20،000 ریال( در سیم کارت اطمینان حاصل کنید. –در قسمت تنظیمات برنامه ، شماره سیم کارت داخل دستگاه و موبایل مالک را به شکل کامل و صحیح وارد نموده باشید. –اختالل در شبکه اپراتور باعث کندی دریافت و ارسال پیامک ها و عدم کارکرد صحیح دستگاه می گردد.

–از طریق موبایل شماره سیم کارت داخل دستگاه را شماره گیری نمائید. در صورت کارکرد صحیح دستگاه ارتباط برقرار و سپس قطع می گردد و یک پیامک به شکل لینک Map Google حاوی موقعیت خودرو برای گوشی شما ارسال می گردد

### **عدم نمایش موقعیت بر روی نقشه**

–پس از نصب و روشن شدن ردیاب خودرو smart فرصت کافی جهت پیدا کردن و دریافت اطالعات ماهواره های GPS به دستگاه بدهید

–امکان دریافت اطالعات ماهواره های GPS در مکانهای سرپوشیده با سقف فلزی یا پارکینگ های طبقاتی میسر نمی باشد.

# **روش غیر فعال کردن پین کد سیم کارت در آیفون**

برای خاموش ، روشن کردن پین کد سیم کارت کافیست مراحل زیر را طی کنید

SIM PIN < Phone < Setting

## **روش غیر فعال کردن پین کد سیم کارت در اندروید**

برای خاموش ، روشن کردن پین کد سیم کارت کافیست مراحل زیر را طی کنید

Setting / Lock Screen and Security / Other Security Setting /Set Up Sim Card Lock / lock Sim Card off

دستورات پیامکی به صورت خالصه:

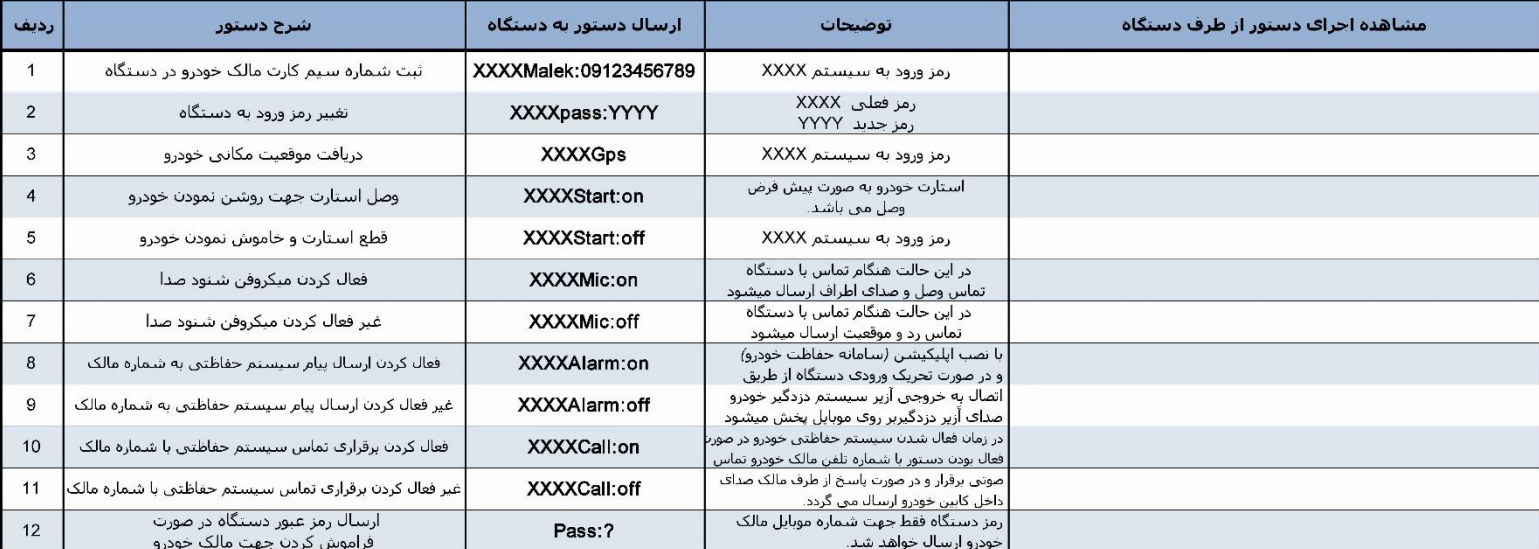